# **Raspberry Pi**

**Grundlagen Workshop**

Æ

**Pi and More 9 1/2**

**Nico Maas**

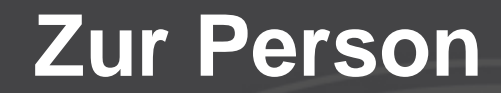

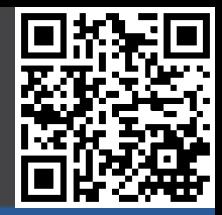

**Nico Maas IT Systemelektroniker Bachelor of Science mail@nico-maas.de www.nico-maas.de @nmaas87**

## **Agenda**

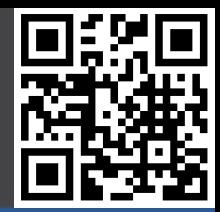

### - **II. Erste Schritte**

- Gut zu wissen
- Boot (Images)
- Boot (noobs)
- Konfiguration
- **V. Ende**

## **II. Erste Schritte**

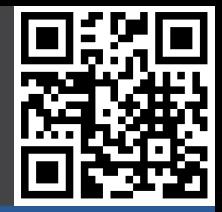

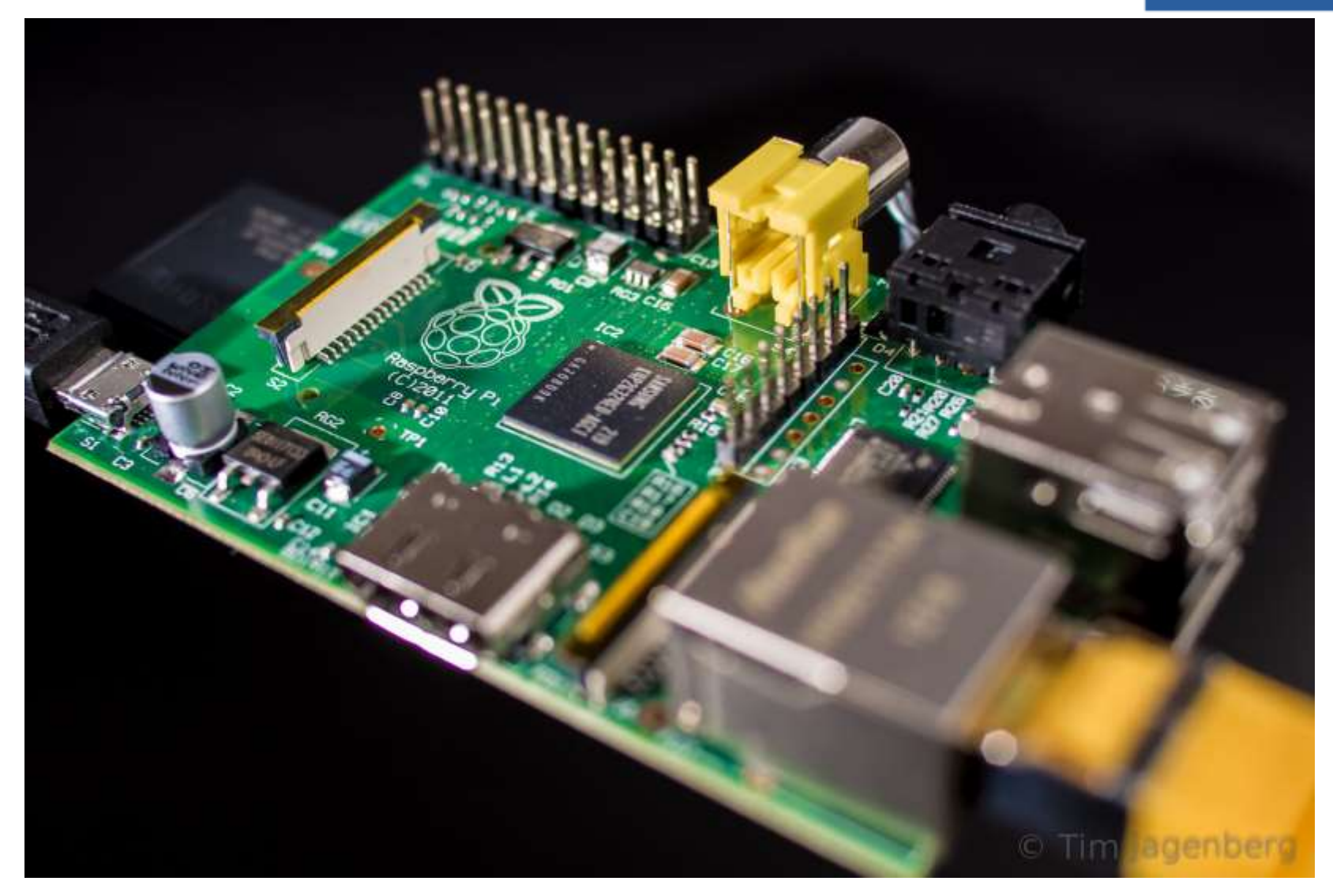

## **II. Erste Schritte**

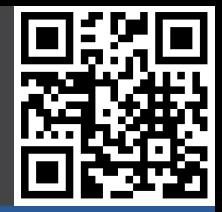

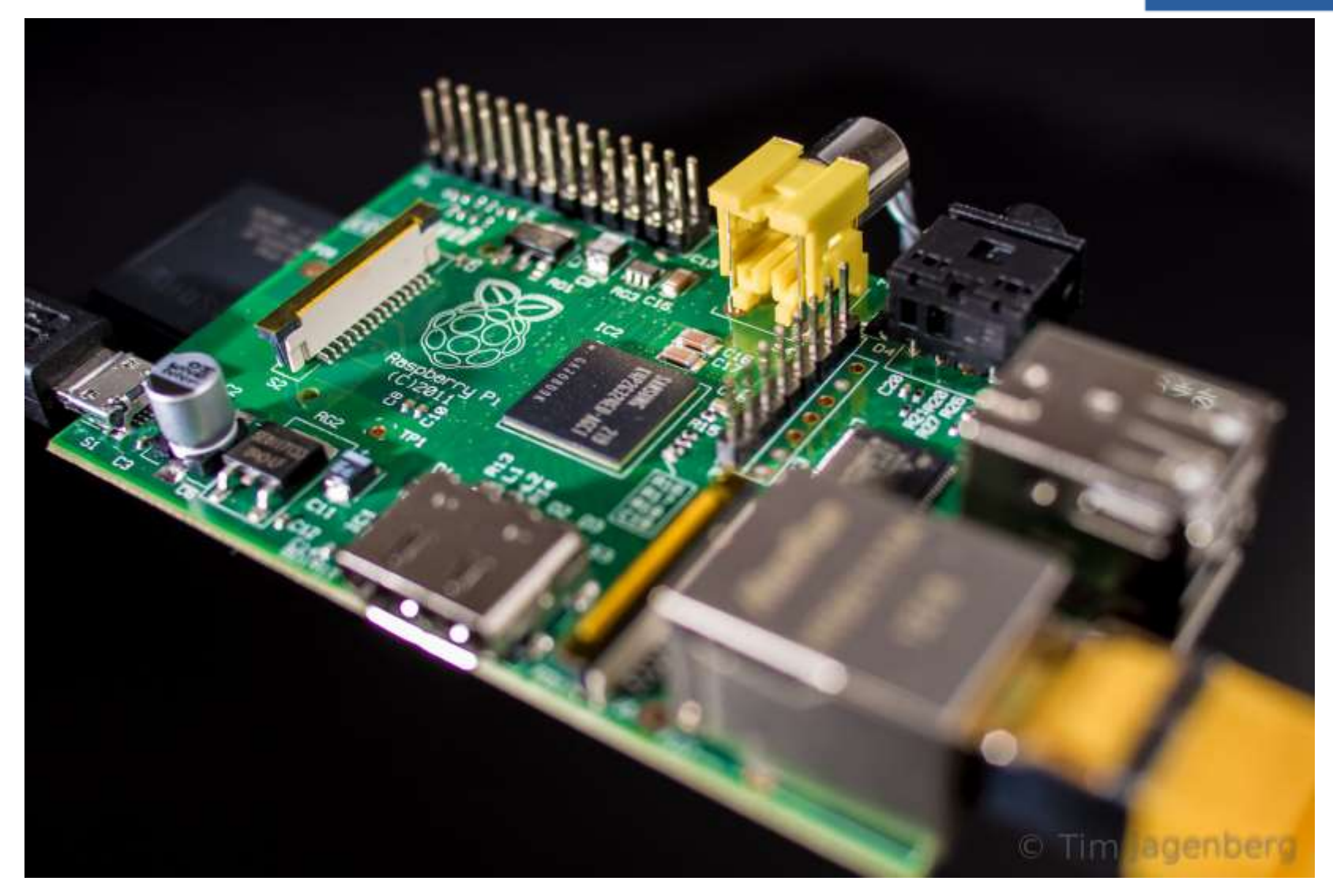

## **Informationen**

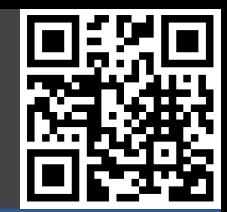

**Gut zu wissen**

- **- Informationen**
- Zubehör

Boot (Image)

Boot (noobs)

Konfiguration

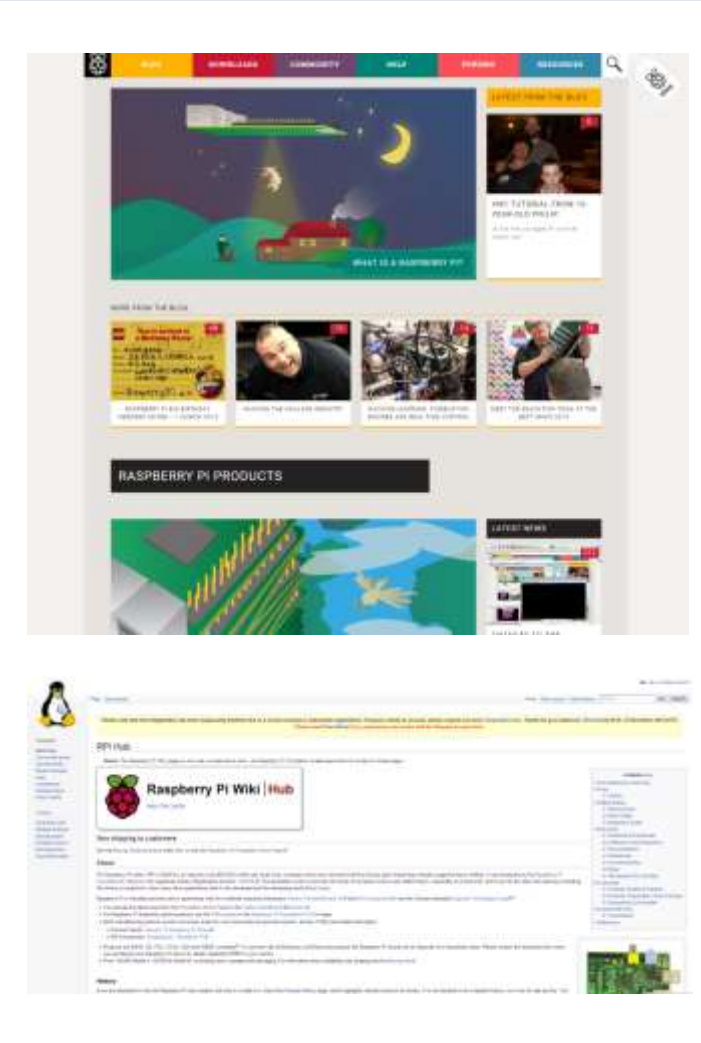

Hauptseite: www.raspberrypi.org Forum: www.raspberrypi.org/forums Downloads: www.raspberrypi.org/downloads

Wiki: http://elinux.org/RPi\_Hub

14.01.2017

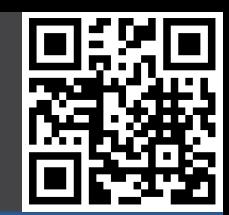

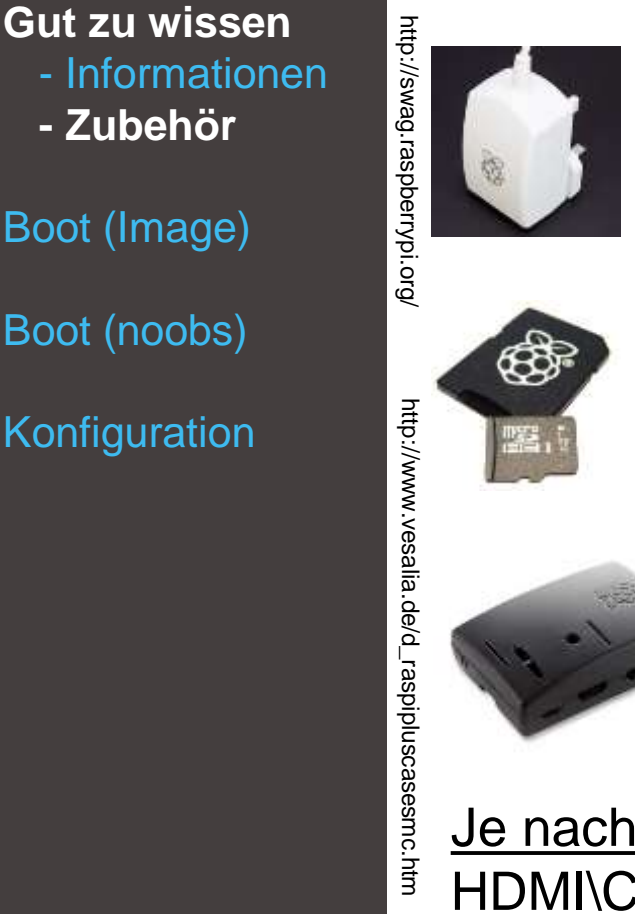

Micro USB Netzteil 2,5 A (kein altes Handyladegerät)

Micro SD >= 8 GB, Markenhersteller, Class 10

Gehäuse

### Je nach Situation und Einsatzzweck:

HDMI\Cinch\Audio\Ethernet Kabel, HDMI->DVI Adapter, Fernseher oder Monitor mit DVI Digital oder HDMI Eingang, USB Tastatur \ Maus, powered USB Hub

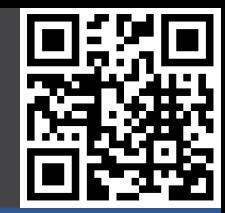

**Gut zu wissen** - Informationen **- Zubehör** Boot (Image) Boot (noobs) **Konfiguration** 

http://www.element14.com/community/community/raspberry-pi/raspberrypi\_projects/rocking-<br>raspberry-pi/blog/2014/02/09/rocking-the-rocking-raspberry-pi-challenge-part-2--why-the-pi http://www.element14.com/community/community/raspberry-pi/raspberrypi\_projects/rocking- raspberry-pi/blog/2014/02/09/rocking-the-rocking-raspberry-pi-challenge-part-2--why-the-pi

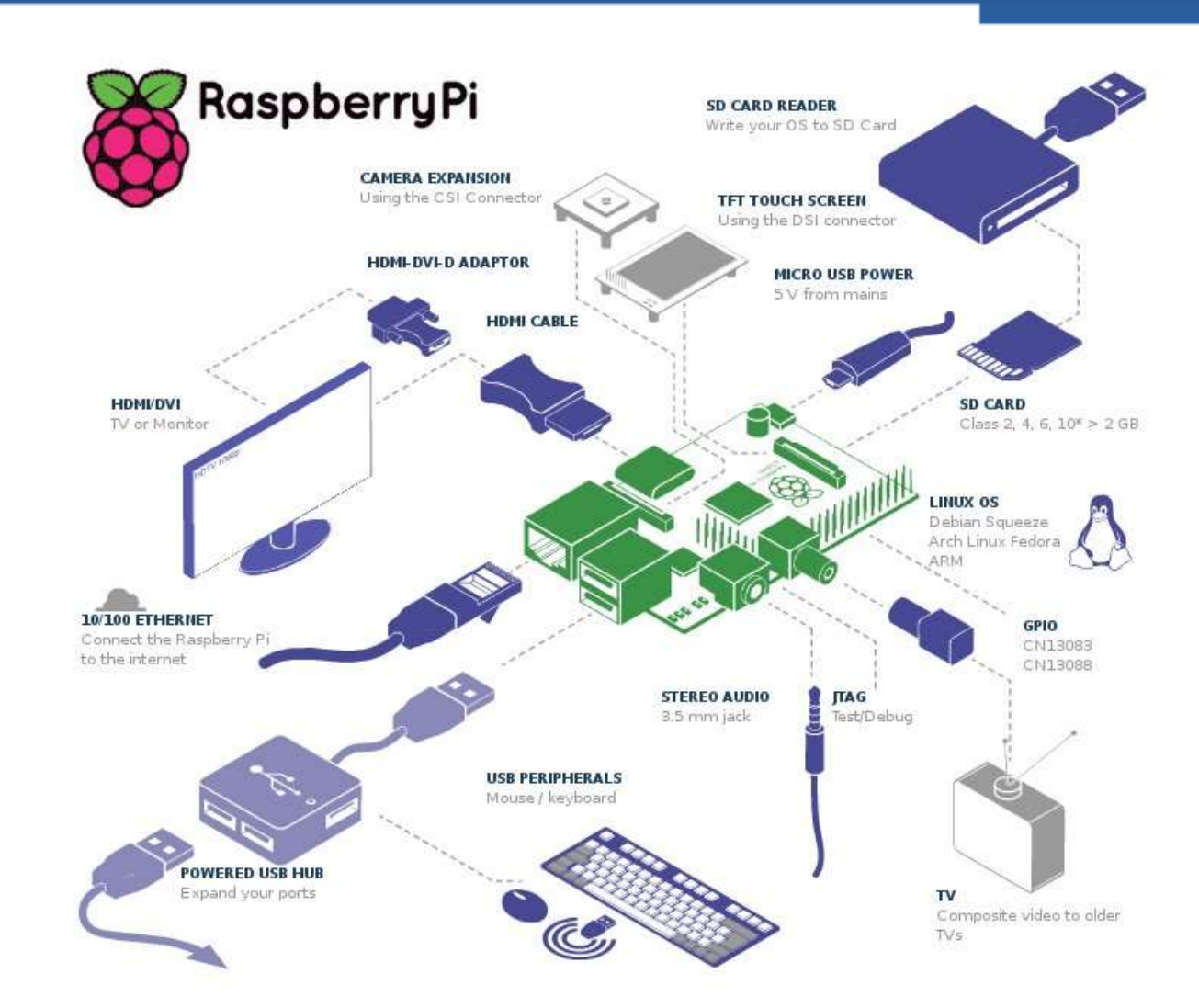

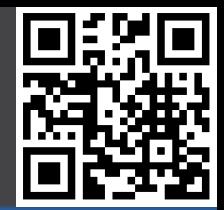

**Gut zu wissen** - Informationen

**- Zubehör**

Boot (Image)

Boot (noobs)

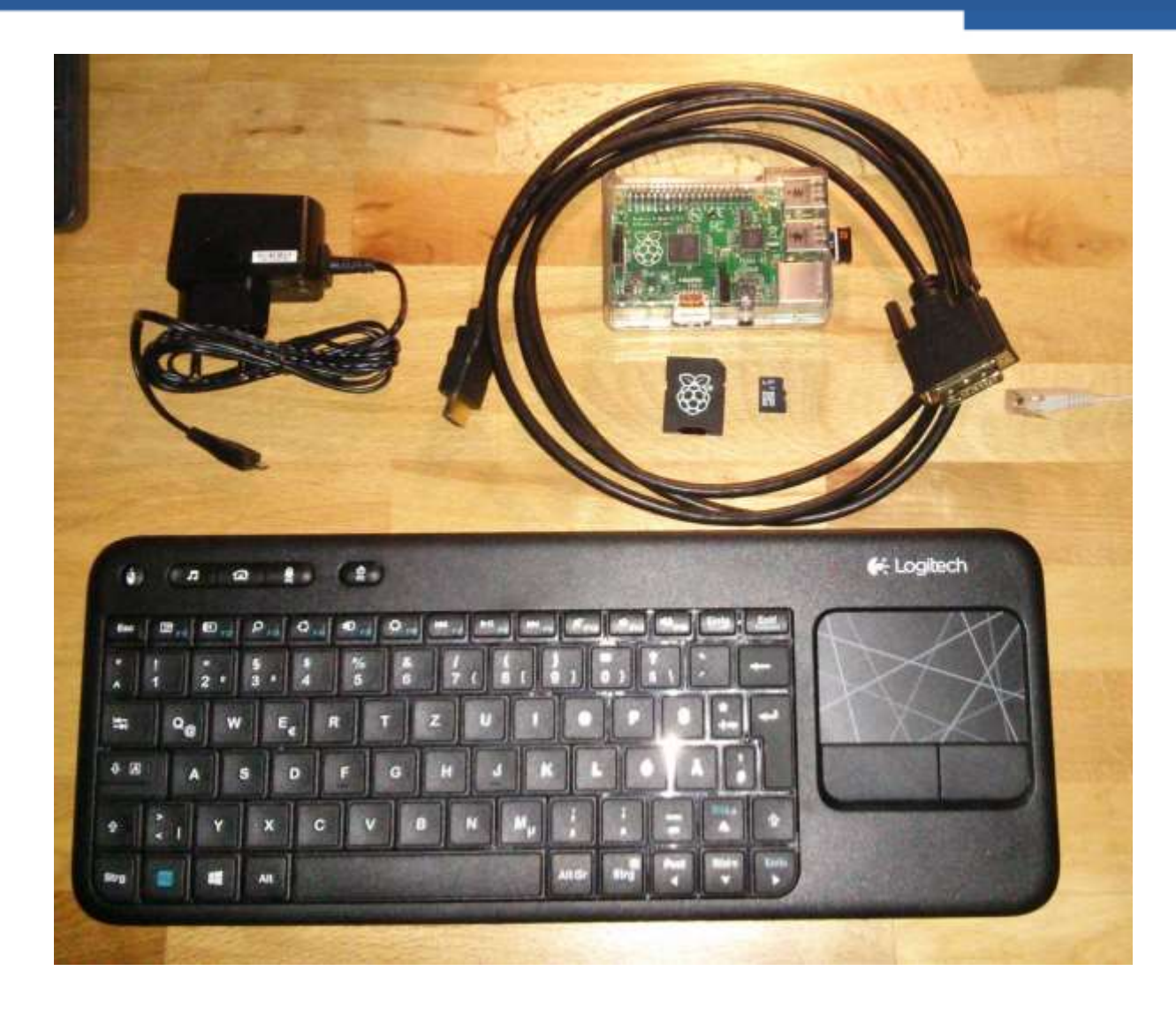

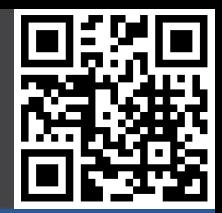

**Gut zu wissen** - Informationen

**- Zubehör**

Boot (Image)

Boot (noobs)

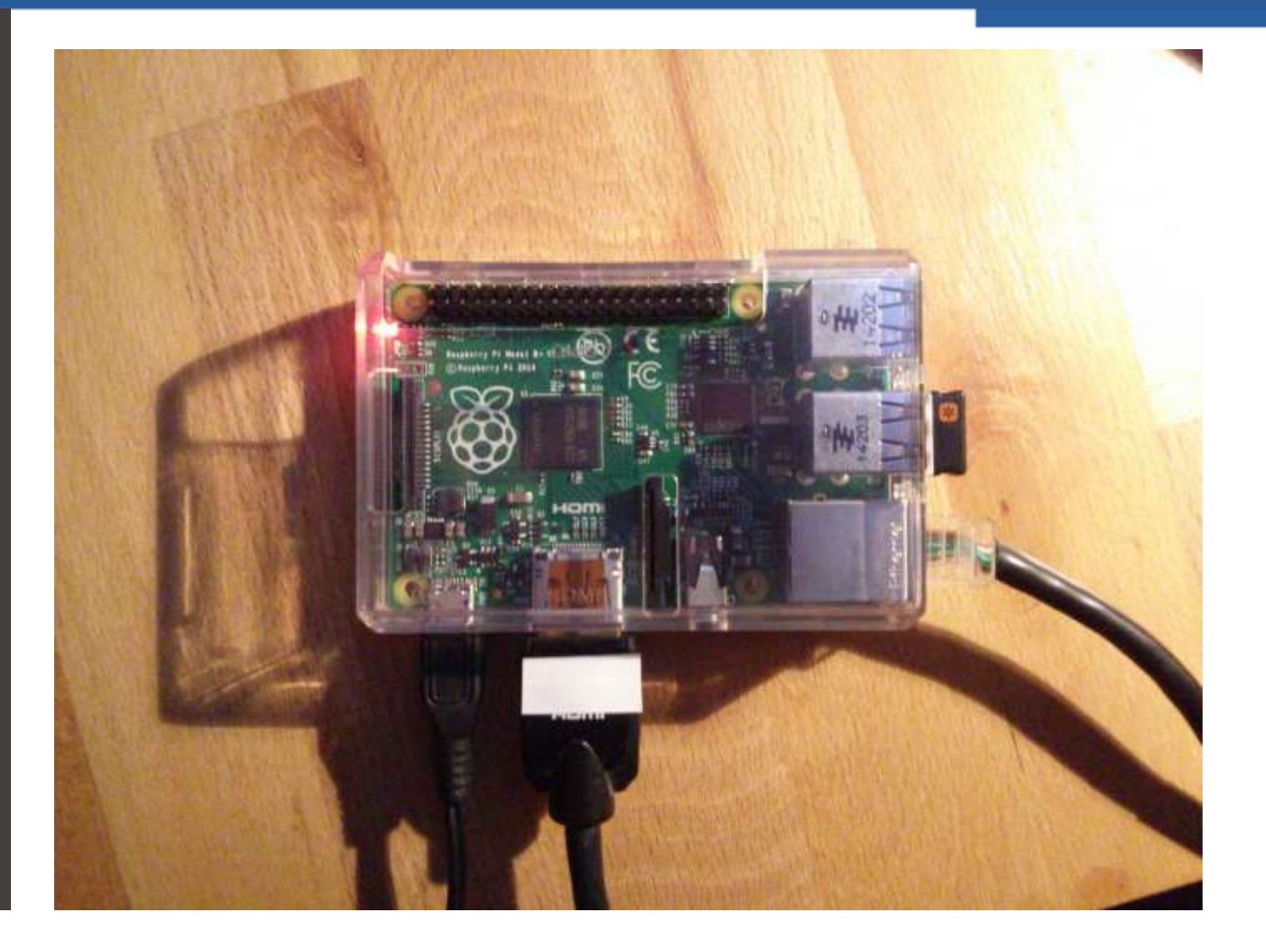

## **Download Image**

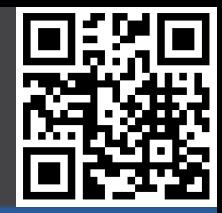

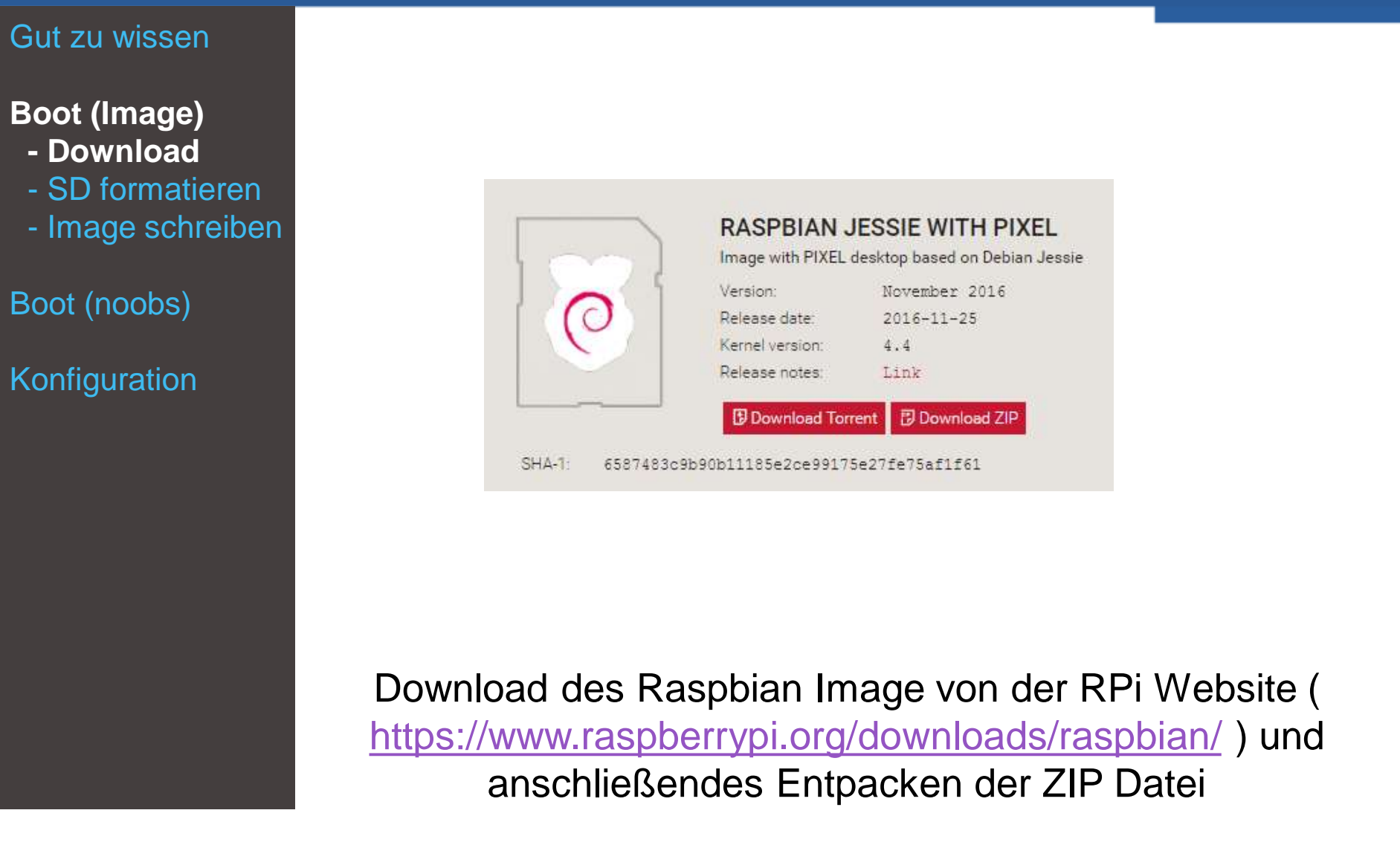

# **SD Karte formatieren**

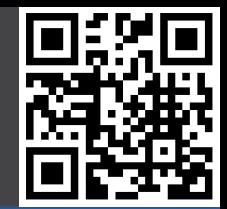

#### Gut zu wissen

#### **Boot (Image)**

- Download
- **- SD formatieren**
- Image schreiben
- Boot (noobs)

- SD Formatter der SD Association downloaden: https://www.sdcard.org/downloads/formatter\_4/
- Entpacken, installieren, starten
- Richtiges Wechselmedium auswählen
- Unter Optionen "Format Type" auf "Quick" setzen und "Format Size Adjustment" auf "On"
- "Format" klicken

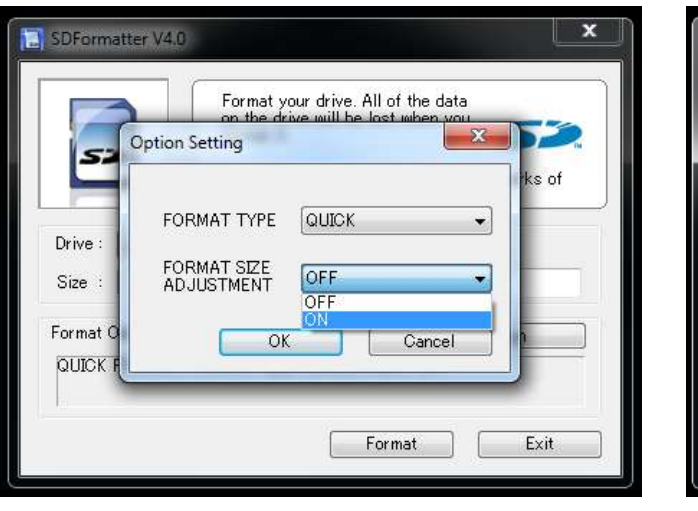

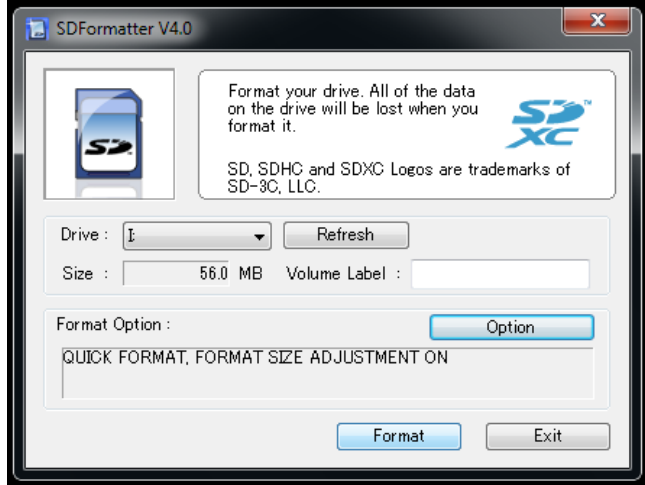

## **Image schreiben**

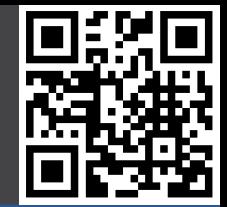

#### Gut zu wissen

#### **Boot (Image)**

- Download
- SD formatieren
- **- Image schreiben**
- Boot (noobs)

Konfiguration

- Win32 Disk Imager von sourceforge downloaden: http://sourceforge.net/projects/win32diskimager/
- **Entpacken**
- Starten
- Richtiges Wechselmedium auswählen
- Unter "Image File" das entpackte Image auswählen
- "Write" klicken

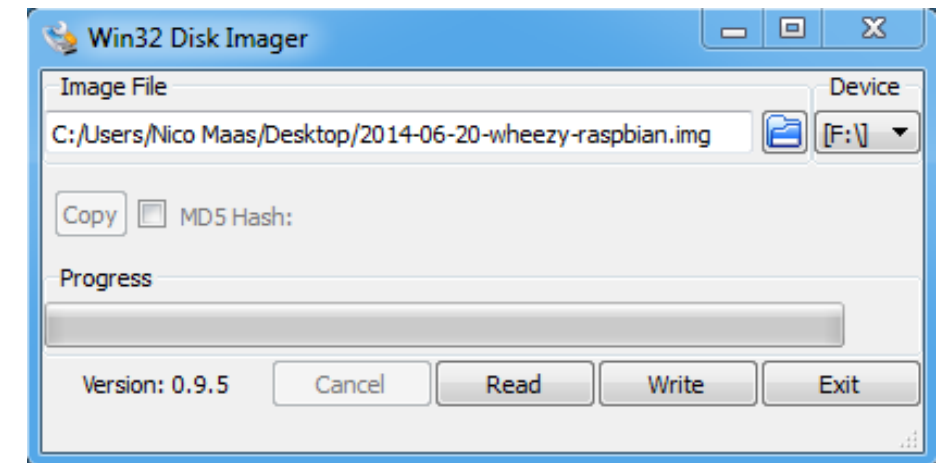

Tipp: Mit "Read" kann man RPi Backups machen  $\odot$ !

### **noobs?**

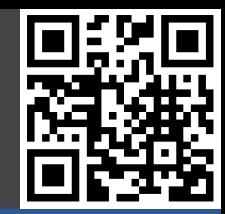

#### Gut zu wissen

### Boot (Image)

### **Boot (noobs)**

- **- noobs?**
- Download
- SD formatieren
- noobs installieren
- Raspbian
- Konfiguration

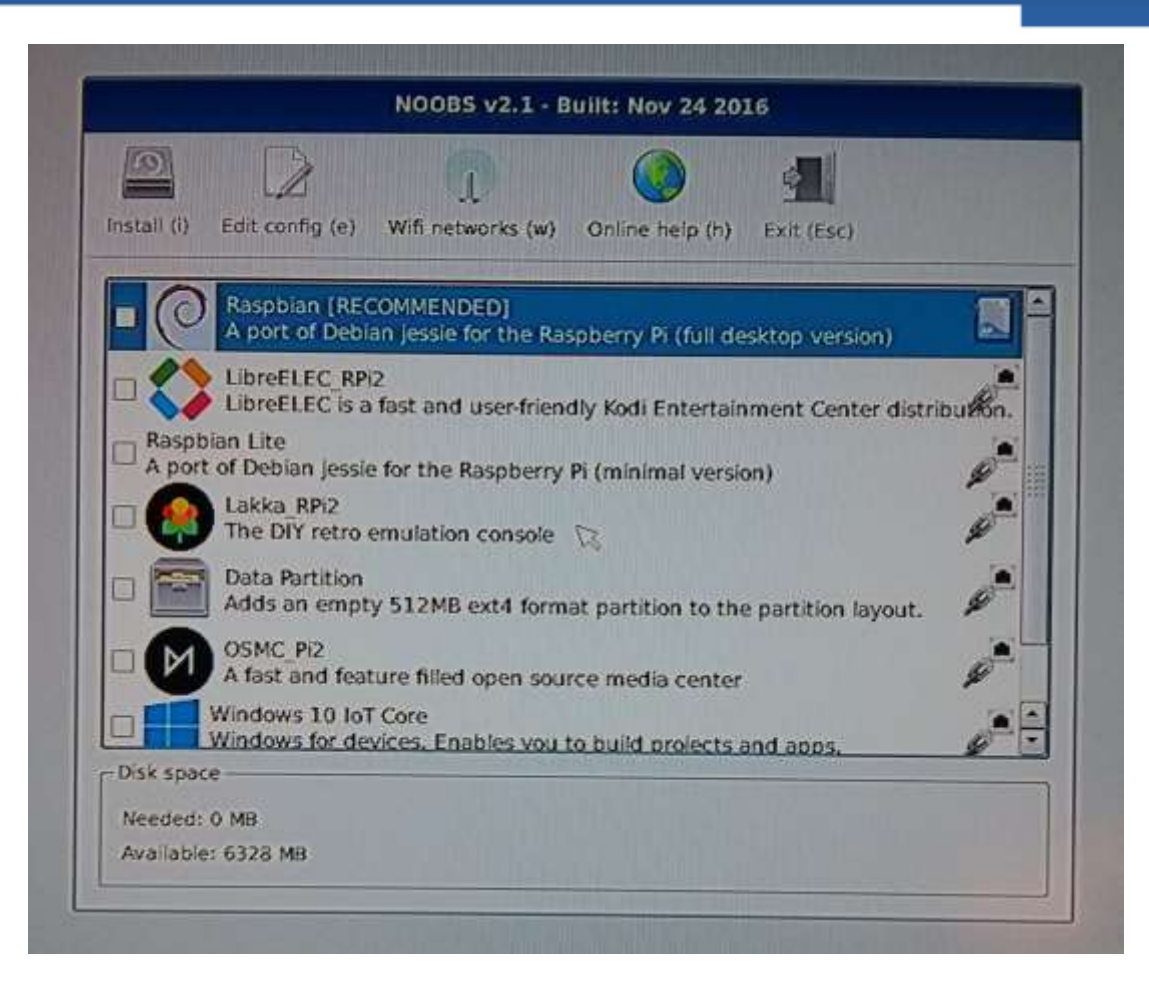

### **New Out Of Box Software**

## **Download noobs**

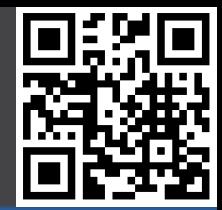

Gut zu wissen

Boot (Image)

- **Boot (noobs)**
- noobs?
- **- Download**
- SD formatieren
- noobs installieren
- Raspbian

Konfiguration

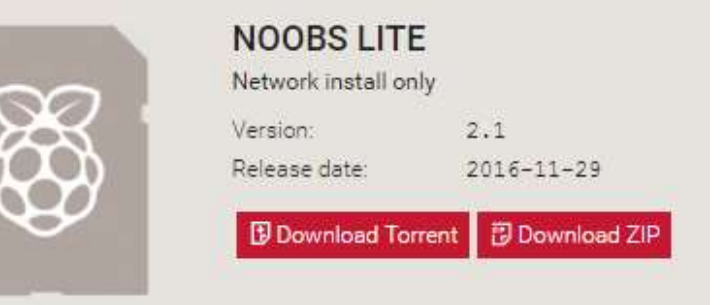

 $SHA-1$ : 33093d6d71f66e6e64aa756a715b11b728e47ca4

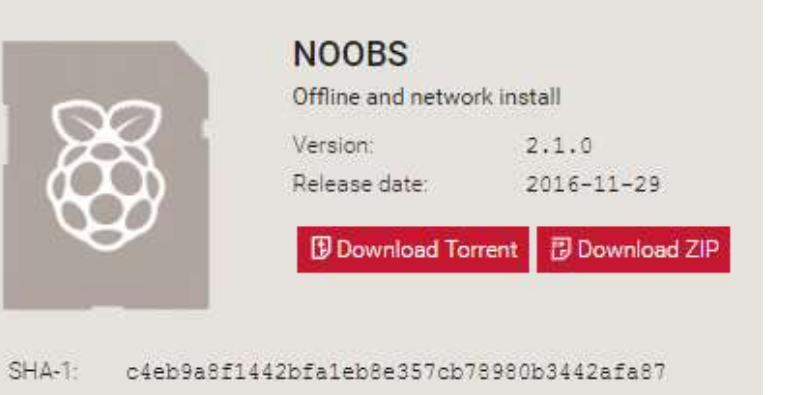

### **Download von der RPi Website / Torrent**

**(<https://www.raspberrypi.org/downloads/noobs/> )**

# **SD Karte formatieren**

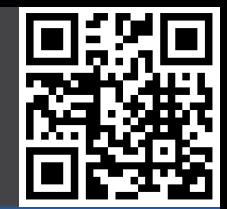

#### Gut zu wissen

Boot (Image)

### **Boot (noobs)**

- noobs?
- Download
- **- SD formatieren**
- noobs installieren
- Raspbian

- SD Formatter der SD Association downloaden: https://www.sdcard.org/downloads/formatter\_4/
- Entpacken, installieren, starten
- Richtiges Wechselmedium auswählen
- Unter Optionen "Format Type" auf "Quick" setzen und "Format Size Adjustment" auf "On"
- "Format" klicken

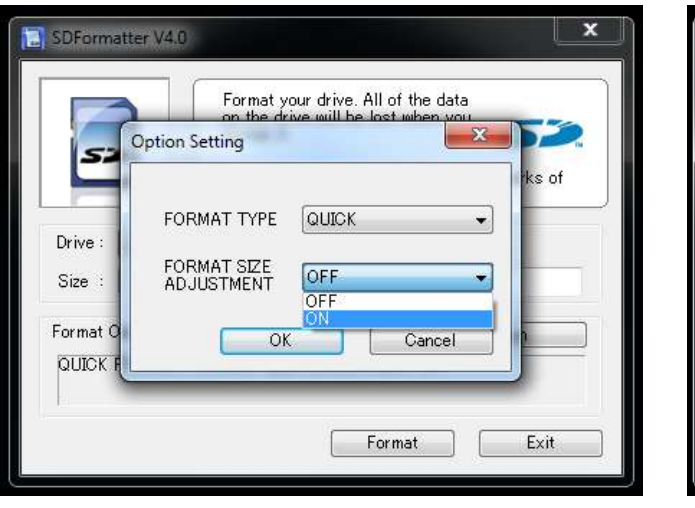

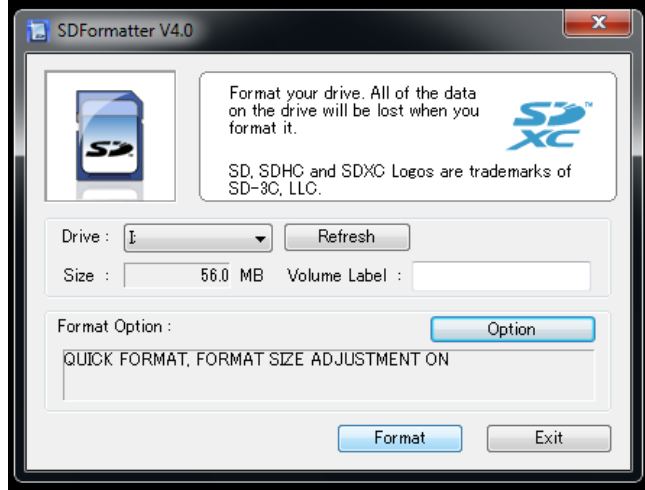

## **noobs installieren**

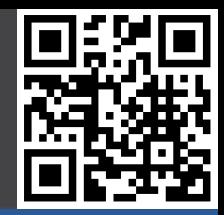

#### Gut zu wissen

#### Boot (Image)

#### **Boot (noobs)**

- noobs?
- Download
- SD formatieren
- **-** noobs installiere
- Raspbian

Konfiguration

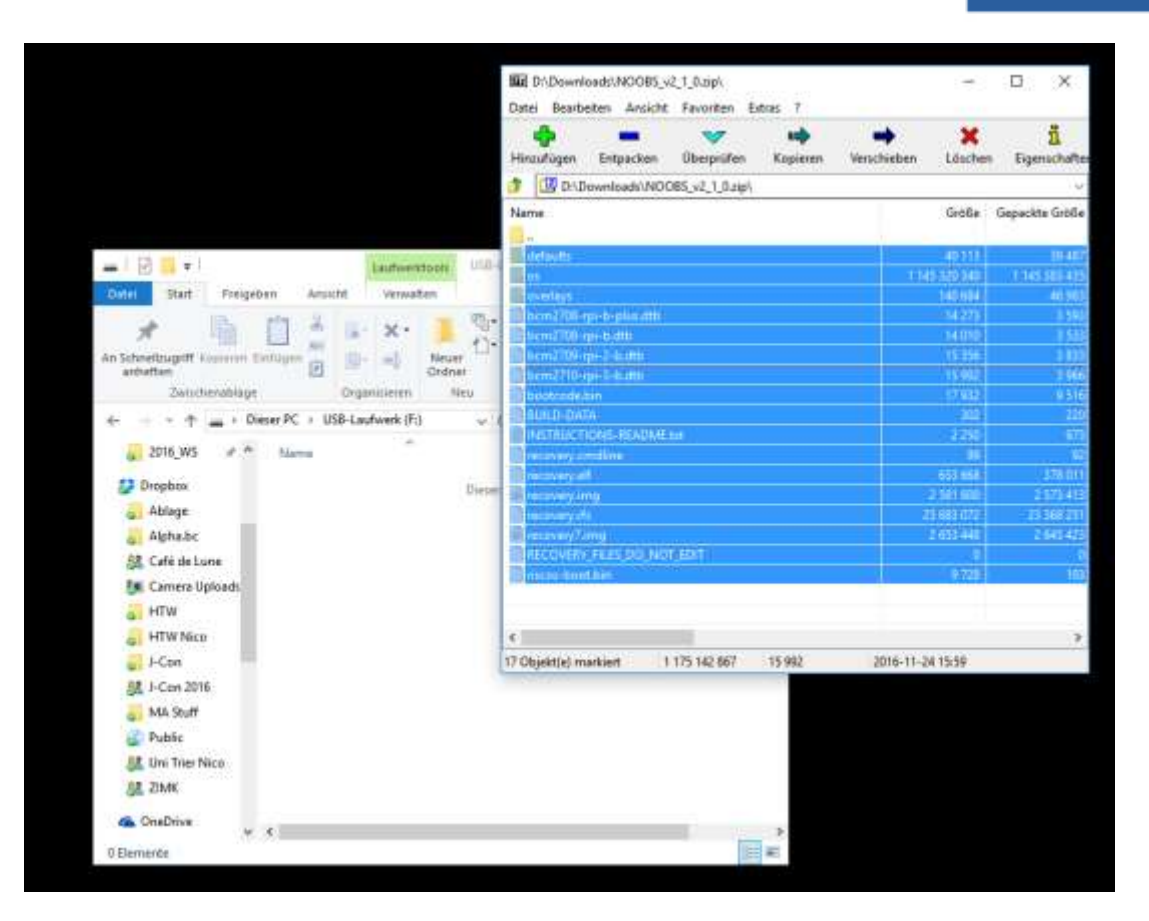

**Inhalt der heruntergeladenen ZIP Datei ins Hauptverzeichnis der SD Karte entpacken, danach SD Karte auswerfen und in RPi stecken, booten**

# **Raspbian installieren mit noobs**

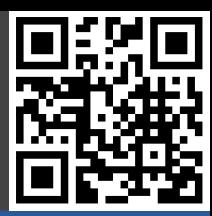

#### Gut zu wissen

Boot (Image)

### **Boot (noobs)**

- noobs?
- Download
- SD formatieren
- noobs installieren
- **- Raspbian**

Konfiguration

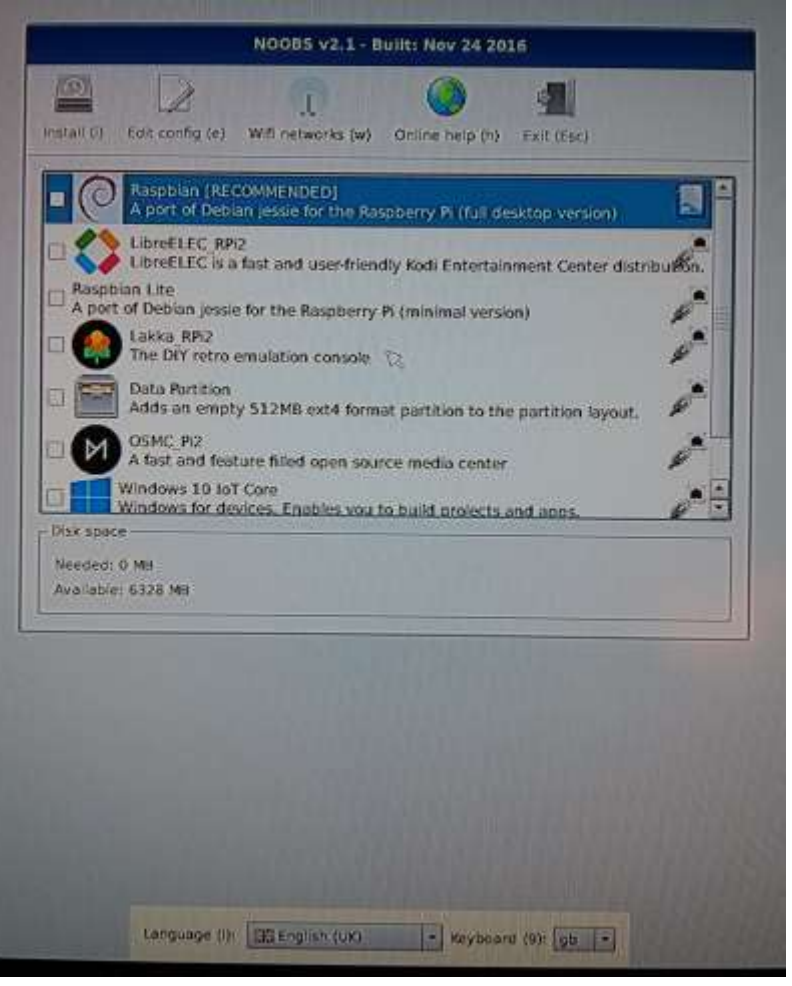

**noobs nach dem Booten auf dem RPi**

# **Raspbian installieren mit noobs**

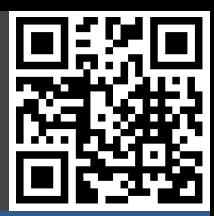

#### Gut zu wissen

Boot (Image)

#### **Boot (noobs)**

- noobs?
- Download
- SD formatieren
- noobs installieren
- **- Raspbian**

Konfiguration

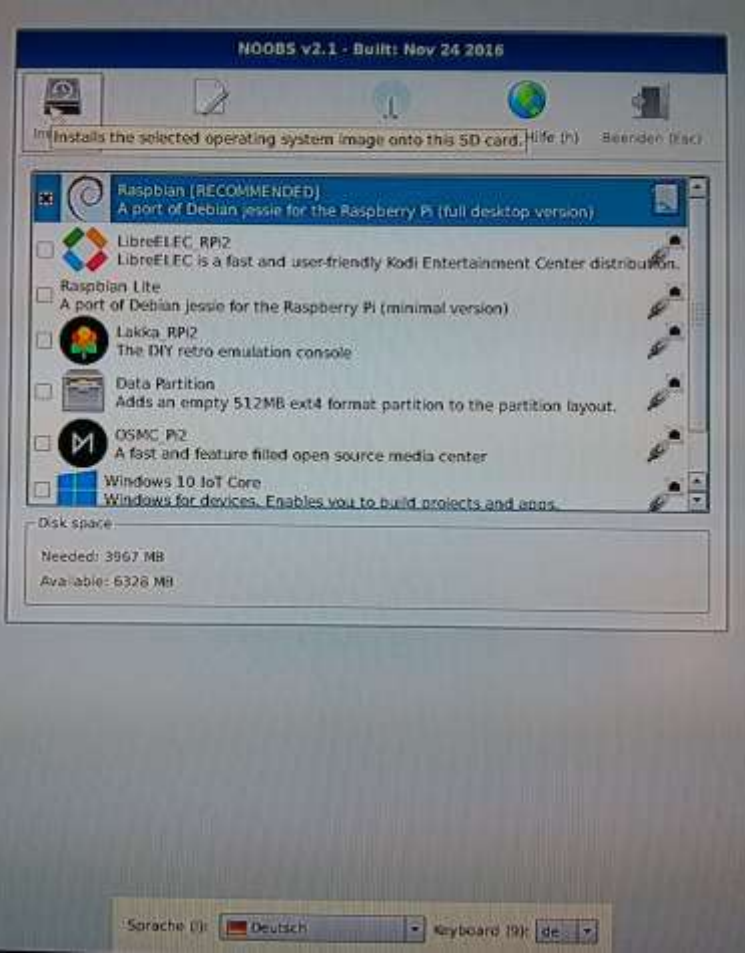

**Sprache \ Tastatur auf Deutsch, Raspbian ausgewählt, Install klicken**

# **Raspbian installieren mit noobs**

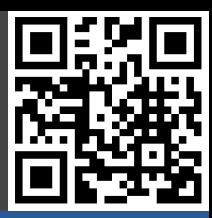

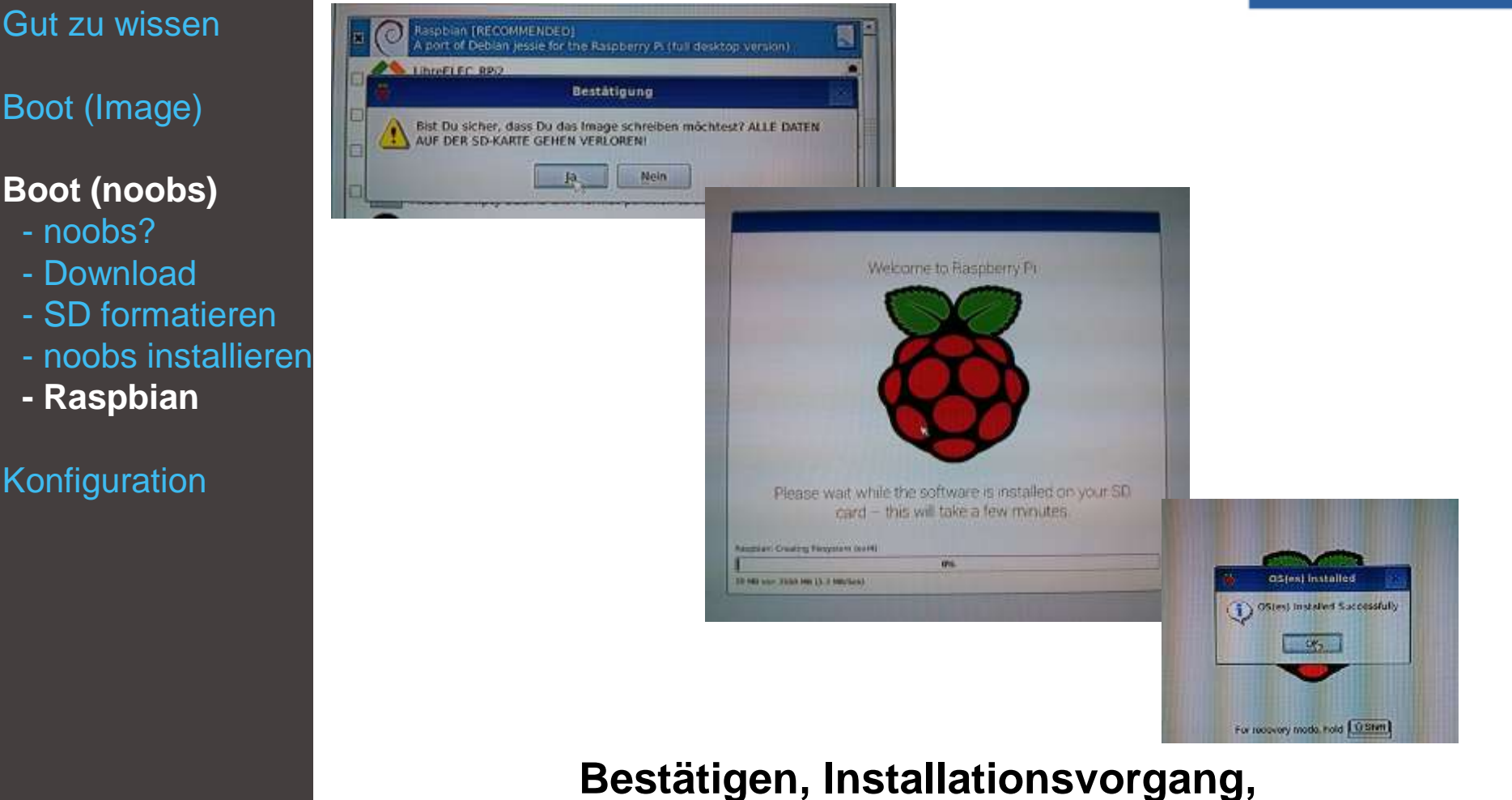

**Installation abgeschlossen**

## **Boot**

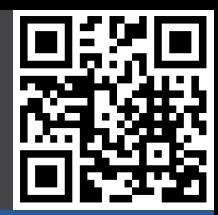

Gut zu wissen

Boot (Image)

Boot (noobs)

### **Konfiguration**

- **- Boot**
- raspi-config
- rpi-update
- apt-get
- Shutdown

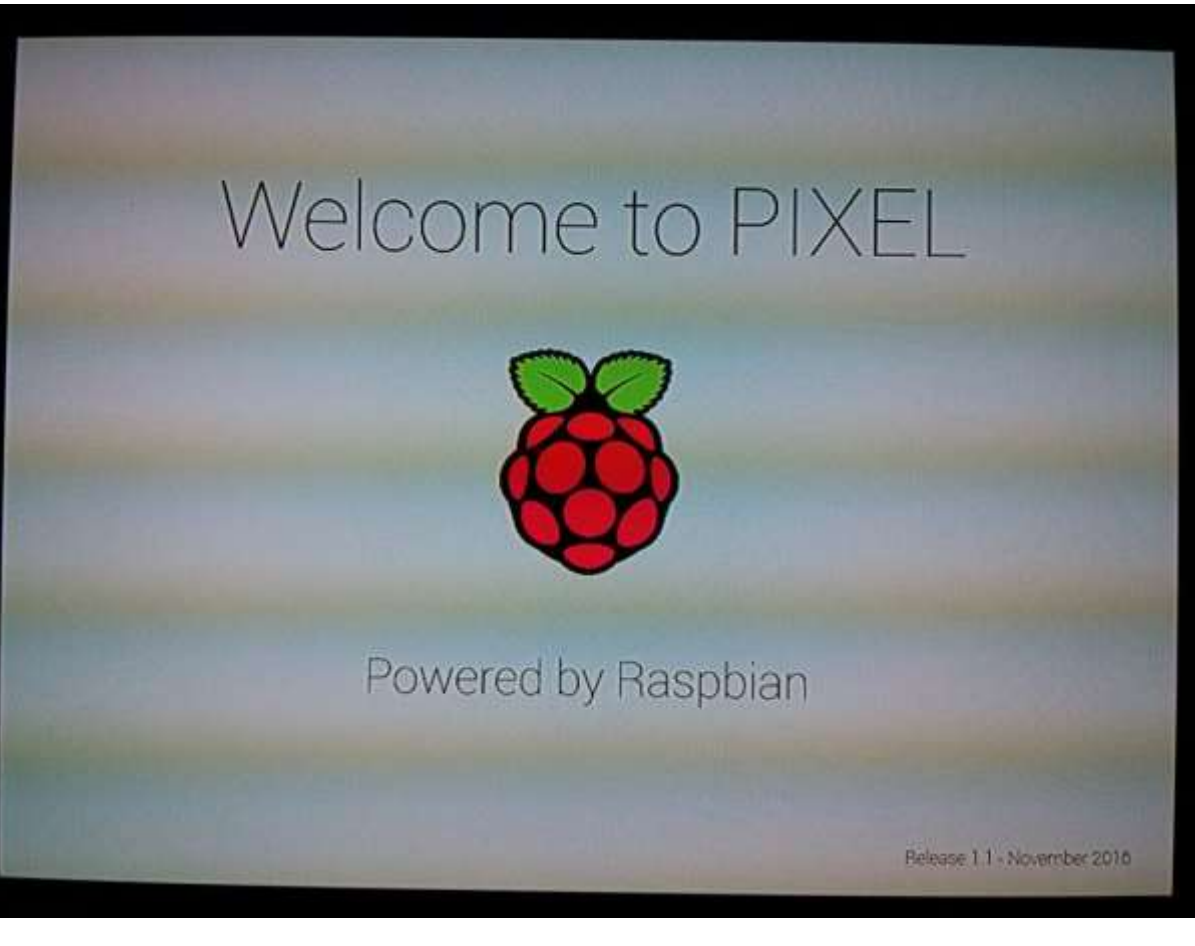

### **Raspbian bootet**

## **Boot**

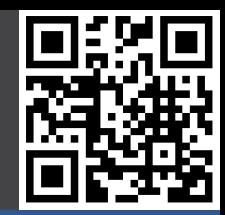

- Gut zu wissen
- Boot (Image)
- Boot (noobs)

- **- Boot**
- raspi-config
- rpi-update
- Shutdown
- apt-get
- Linux

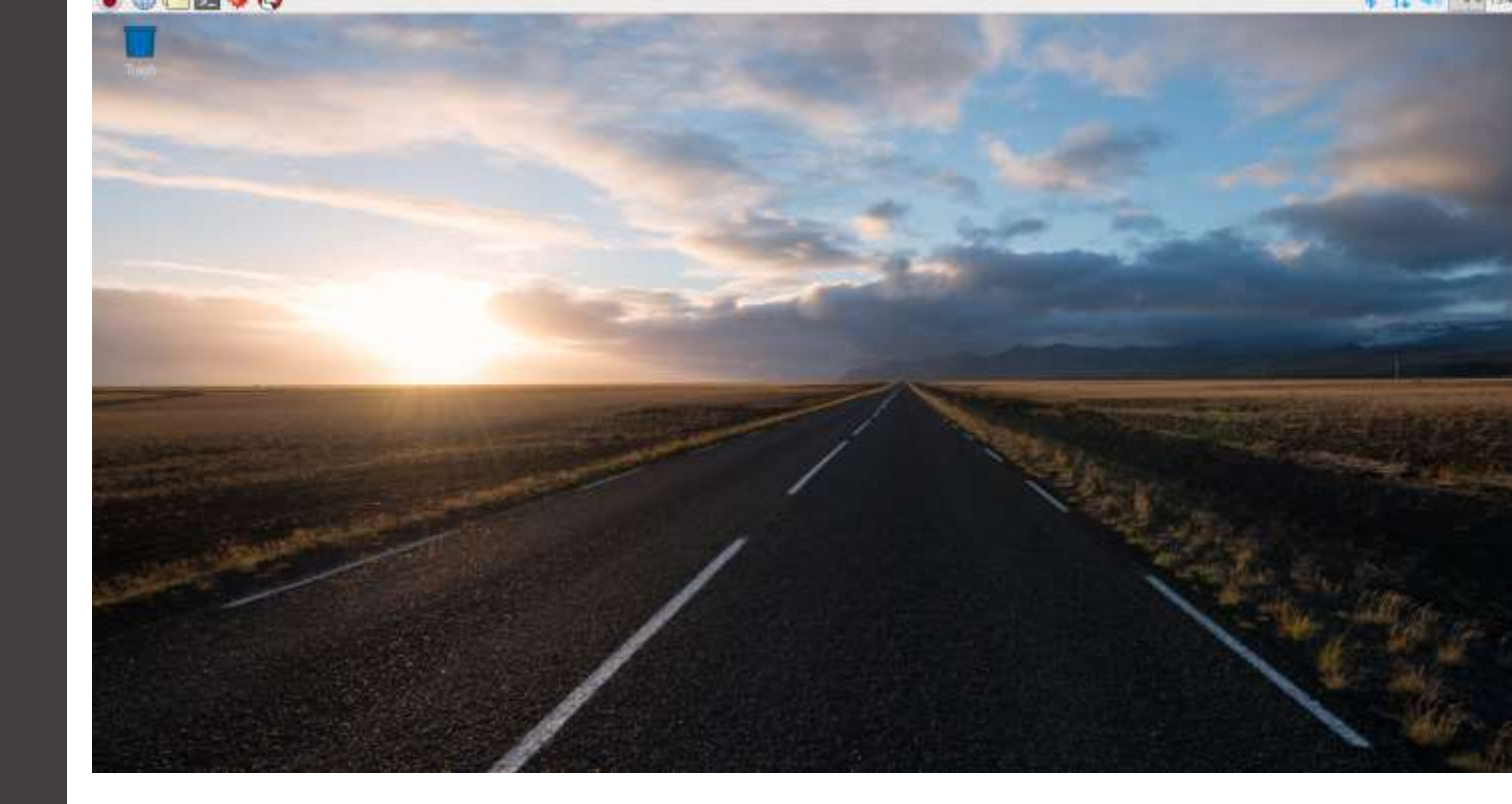

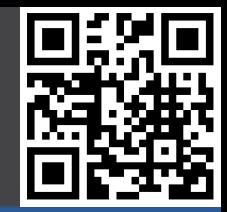

Gut zu wissen

Boot (Image)

Boot (noobs)

- Boot
- **- raspi-config**
- rpi-update
- Shutdown
- apt-get
- Linux
- Ermöglicht die Konfiguration vieler Parameter, schreibt u.a. die bereits erwähnte config.txt
	- Wird durch den Befehl *sudo raspi-config* ausgeführt
		- heutzutage aber auf dem Desktop unter Menu, Preferences, Raspberry Pi Configuration nutzen!
- **Ermöglicht** 
	- Dateisystem Vergrößerung
	- Passwort Änderung
	- Booten zum Desktop aktivieren
	- Internationalisierungseinstellungen
	- Aktivierung Kamera Modul
	- Übertaktung einstellen
	- Erweiterte Optionen
		- Overscan einstellen
		- Hostname ändern
		- Änderung RAM Zuordnung
		- SSH aktivieren
		- SPI / I2C aktivieren
		- Console auf Serial deaktivieren / Serial freigeben
		- raspi-config Software update

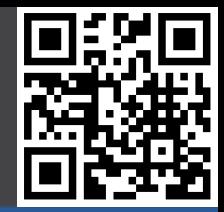

Gut zu wissen

Boot (Image)

Boot (noobs)

- Boot
- **- raspi-config**
- rpi-update
- Shutdown
- apt-get
- Linux

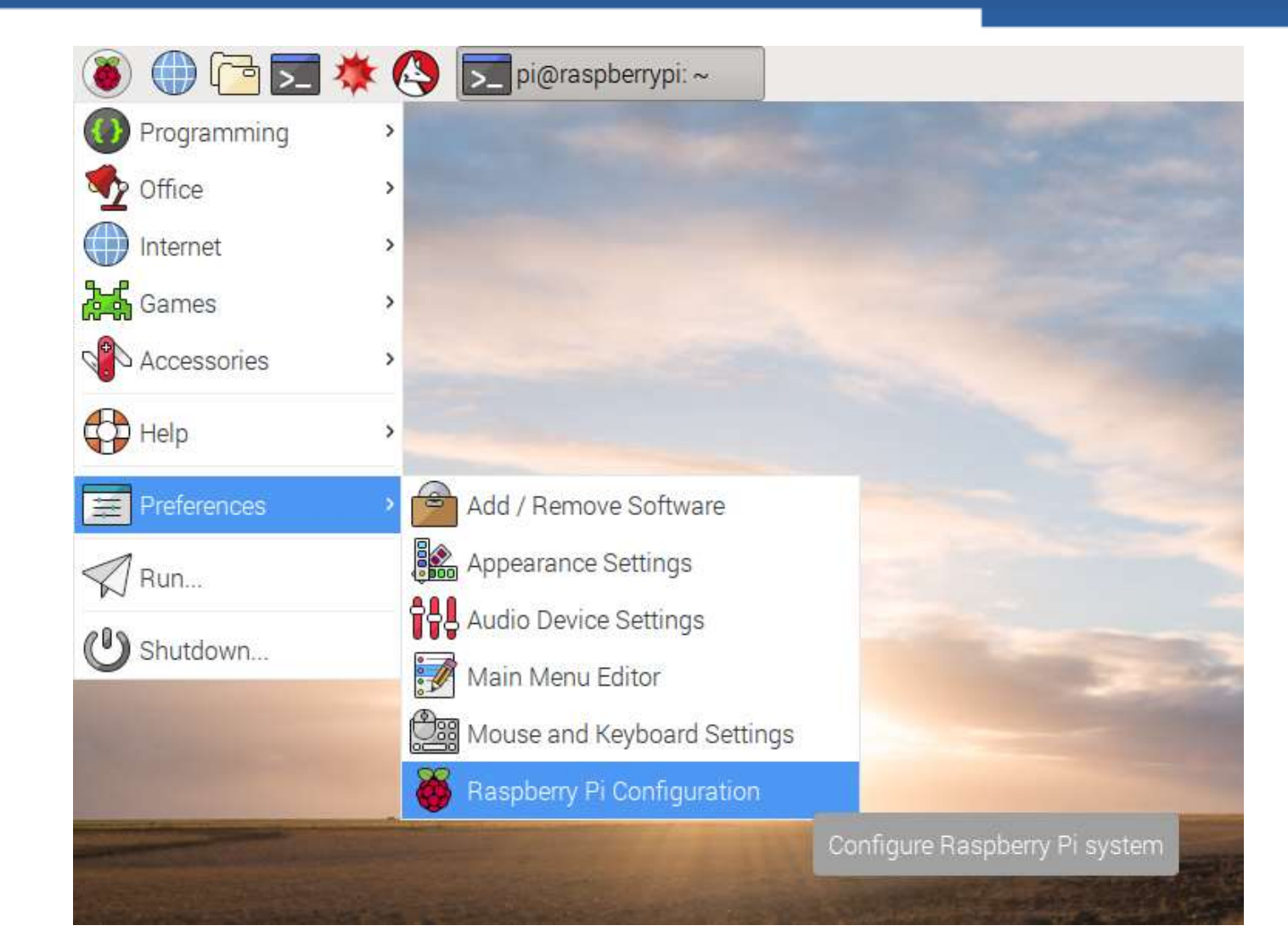

Gut zu wissen

Boot (Image)

Boot (noobs)

- Boot
- **- raspi-config**
- rpi-update
- Shutdown
- apt-get
- Linux

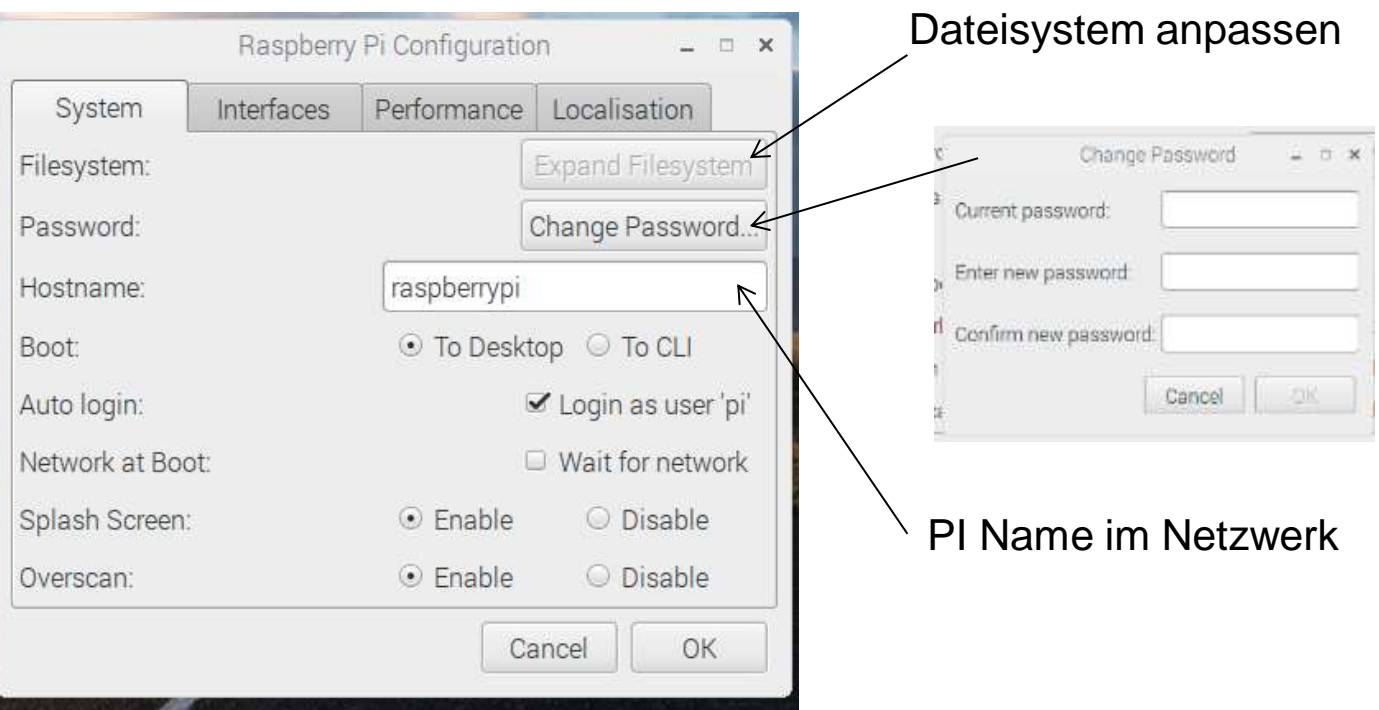

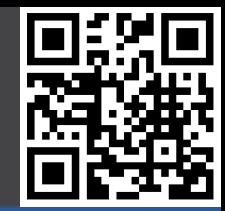

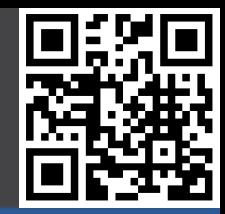

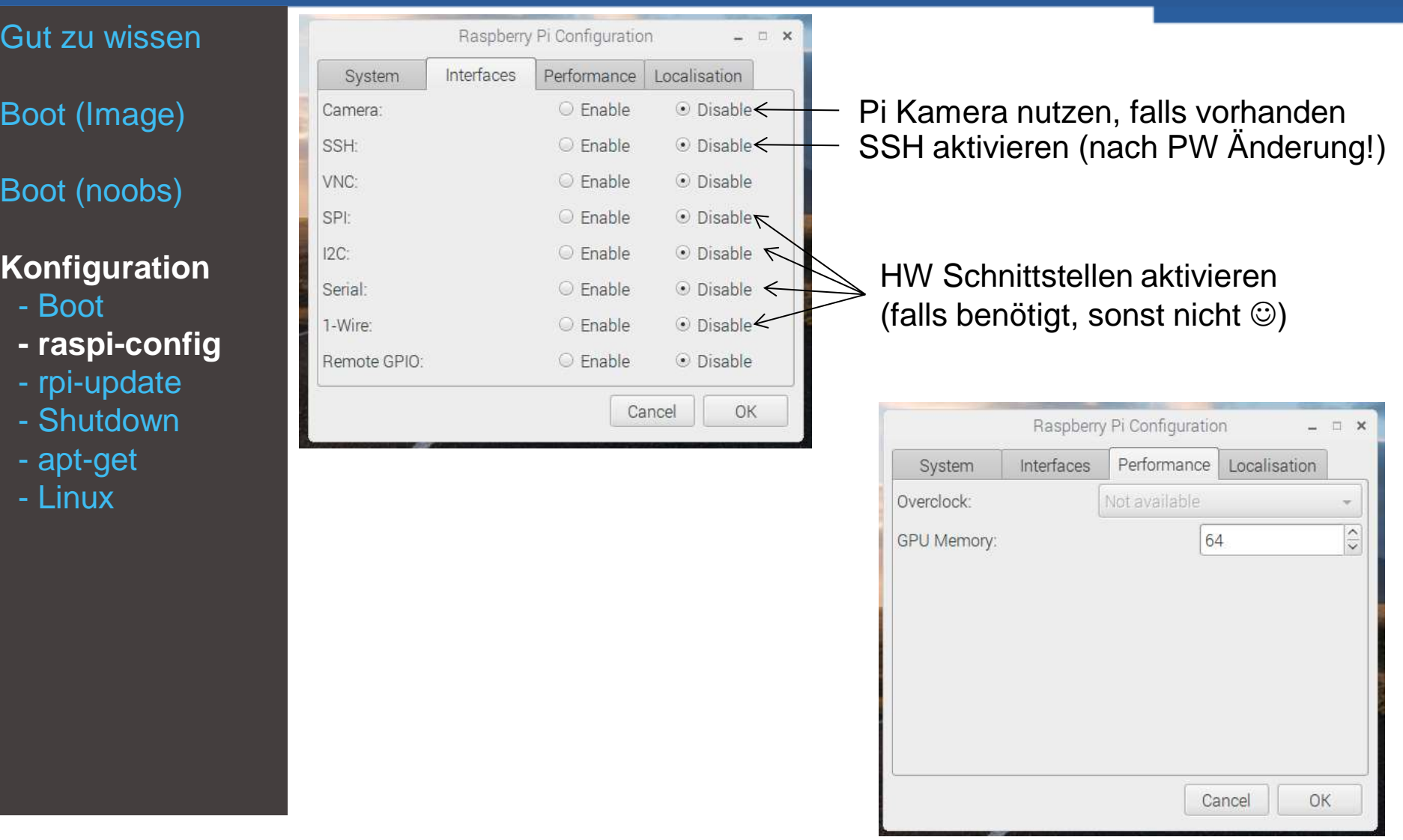

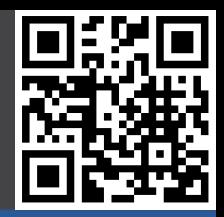

u.  $\Box$ ×

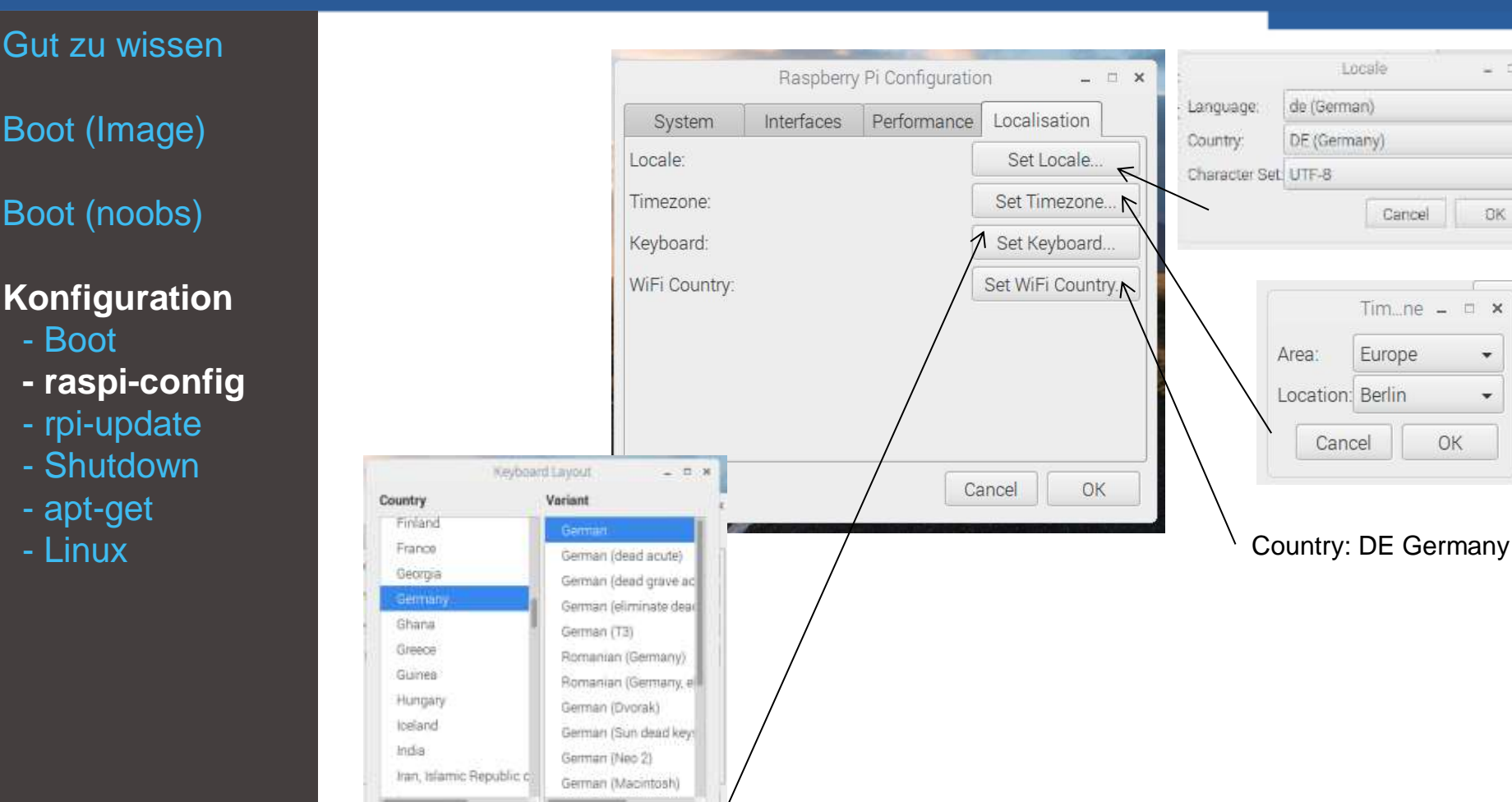

Cancel

OK

Type here to test your keyboard

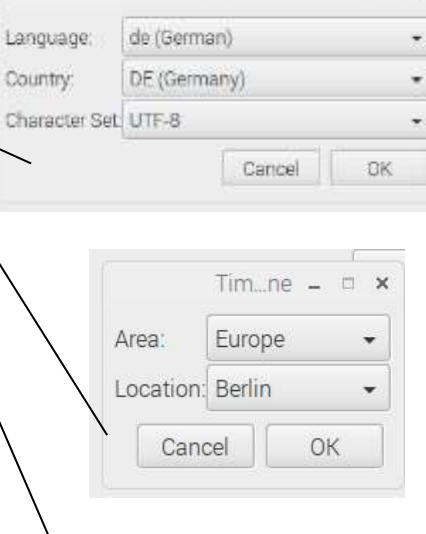

Locale

# **rpi-update**

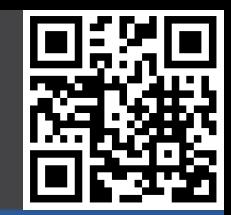

#### Gut zu wissen

Boot (Image)

Boot (noobs)

- Boot
- raspi-config
- **- rpi-update**
- Shutdown
- apt-get
- Linux

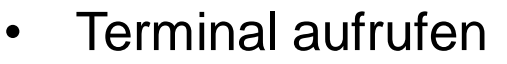

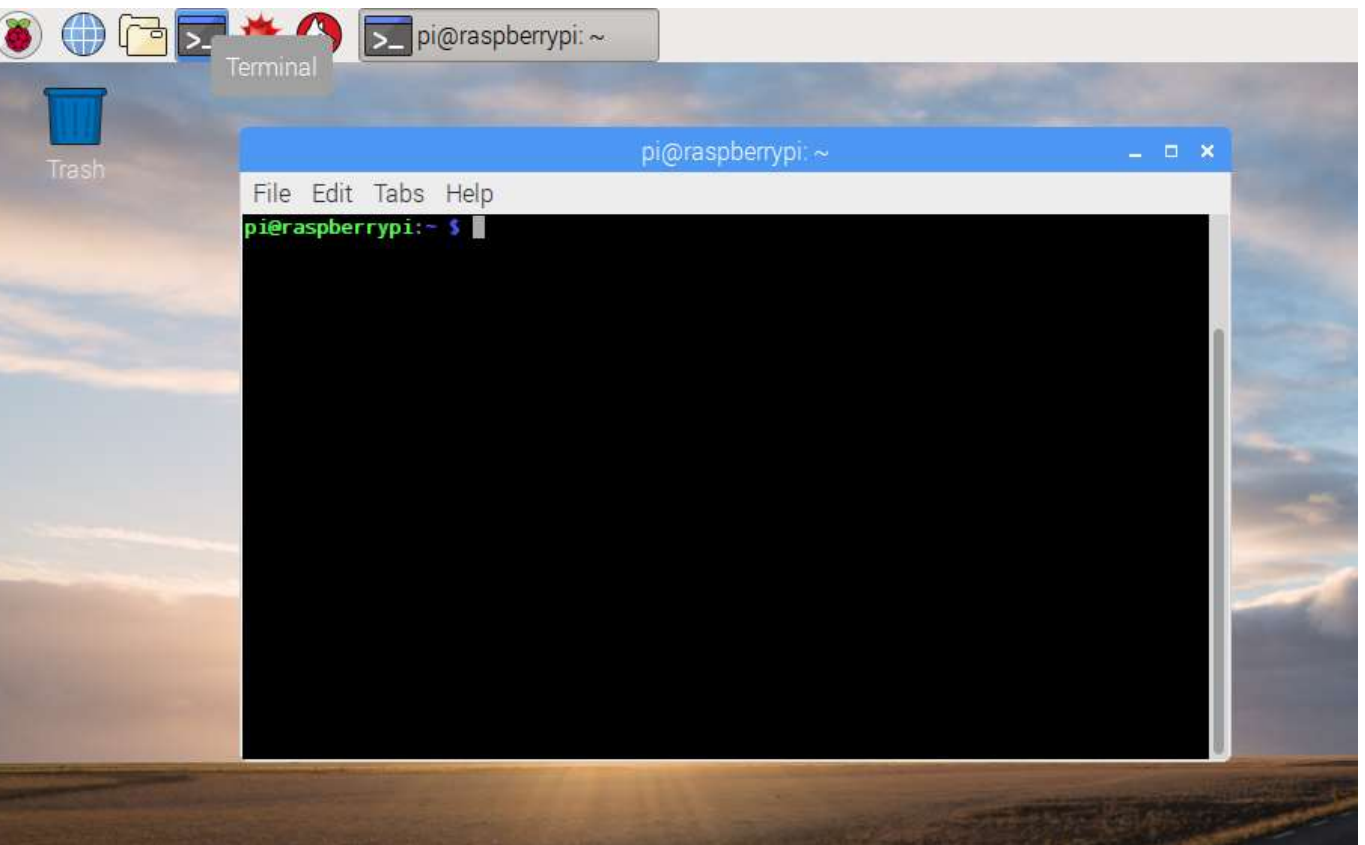

# **rpi-update**

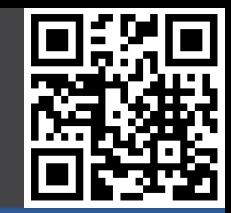

#### Gut zu wissen

Boot (Image)

Boot (noobs)

- Boot
- raspi-config
- **- rpi-update**
- Shutdown
- apt-get
- Linux
- Aktualisiert den Kernel / Firmware des RPi
- Aktueller Kernel kann mit *uname –a* abgefragt werden
- Wird durch den Befehl *sudo rpi-update* ausgeführt
- Erfordert zwingend eine Internetverbindung

```
*** Raspberry Pi firmware updater by Hexxeh, enhanced by AndrewS
```
- \*\*\* Performing self-update
- ... /\* Github Downloads \*/
- \*\*\* Relaunching after update
- \*\*\* Raspberry Pi firmware updater by Hexxeh, enhanced by AndrewS
- \*\*\* ARM/GPU split is now defined in /boot/config.txt using the gpu mem option! ... /\* Github Downloads \*/
- \*\*\* Running ldconfig
- \*\*\* Storing current firmware revision
- \*\*\* Syncing changes to disk
- \*\*\* If no errors appeared, your firmware was successfully setup
- \*\*\* A reboot is needed to activate the new firmware

## **Shutdown**

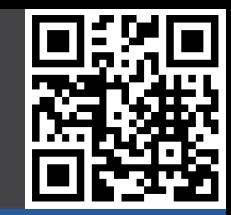

Gut zu wissen

Boot (Image)

Boot (noobs)

- Boot
- raspi-config
- rpi-update
- **- Shutdown**
- apt-get
- Linux
- Den RPi nach Möglichkeit nicht einfach vom Stromnetz ziehen, da sonst Datenverlust auftreten kann
- Beim Arbeit am RPi (GPIO) unbedingt das Gerät stromlos machen um Kurzschlüsse und andere Probleme zu vermeiden
	- Immer sauber herunterfahren…
		- In Pixel / grafischer Benutzeroberfläche über den entsprechenden Befehl im Menü
		- In der Kommandozeile mit *sudo shutdown –h now*
- …bzw neustarten
	- In Pixel / grafischer Benutzeroberfläche über den entsprechenden Befehl im Menü
	- In der Kommandozeile mit *sudo shutdown –r now*

## **apt-get**

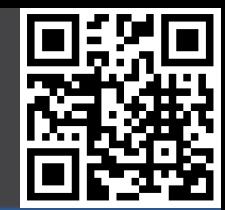

#### Gut zu wissen

Boot (Image)

Boot (noobs)

- Boot
- raspi-config
- rpi-update
- Shutdown
- **- apt-get**
- Linux
- apt ist die Paketverwaltung von Debian
- Ermöglicht die Installation / Update von Software
- Erfordert zwingend eine Internetverbindung
- Update von Raspbian
	- *sudo apt-get update*
		- Aktualisiert die Paketlisten
		- *sudo apt-get upgrade*
			- Führt ein Update der Software durch, ohne dabei bestehende Pakete zu ändern / löschen
	- *sudo apt-get dist-upgrade*
		- Führt ein Update der Software durch, selbst wenn dabei Pakete geändert oder bestehende gelöscht werden müssen
- Neue Pakete installieren / löschen
	- *sudo apt-get install <Paketname>*
	- *sudo apt-get remove <Paketname>*

# **apt-get – Beispiel: focuswriter**

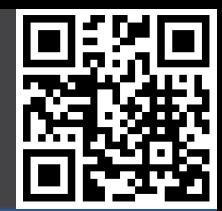

#### Gut zu wissen

- Boot (Image)
- Boot (noobs)

- Boot
- raspi-config
- rpi-update
- Shutdown
- **- apt-get**
- Linux
- Wir wollen das Programm focuswriter installieren
- Paketliste aktualisieren
	- *sudo apt-get update*
- Das Programm installieren
	- *sudo apt-get install focuswriter*
- Fertig

# **Linux: Wichtige Programme**

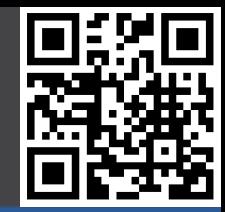

Gut zu wissen

Boot (Image)

Boot (noobs)

### **Konfiguration**

- Boot
- raspi-config
- rpi-update
- Shutdown
- apt-get
- **- Linux**

### • *cd <Ordner>*

- Change Directory, wechsel den Ordner, z.b.
- cd /home/
- cd /home/pi ODER cd ~
	- $cd$ ..
- *ls*
	- list, zeigt den Inhalt des aktuellen Ordners an
- *pwd*
	- Zeigt den Pfad des aktuellen Ordners an
- *sudo <Befehl>*
	- Führt Befehle als root User aus
- *vi <Textdatei>*
	- **Texteditor**
- *cat <Textdatei>*
	- Gibt eine Textdatei auf dem Bildschirm aus

# **Linux: Wichtige Programme**

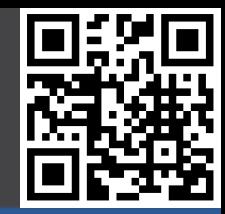

Gut zu wissen

Boot (Image)

Boot (noobs)

### **Konfiguration**

- Boot
- raspi-config
- rpi-update
- Shutdown
- apt-get
- **- Linux**

### • *echo <Wort>*

• Gibt das Wort auf dem Bildschirm aus

### • *grep <Suchwort>*

• Gibt Zeilen aus welche das Suchwort enthalten

### • *uname*

- Zeigt Name des Linux Systems an, Kernel Version, etc.
- *ifconfig*
	- Zeigt die Netzwerkverbindungen an

### • *iwconfig*

- Zeigt zusätzliche Daten bei wlan Verbindungen an
- *shutdown*
	- Um das System herunterzufahren / neuzustarten

# **Linux: Wichtige Konzepte**

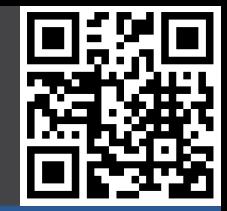

#### Gut zu wissen

- Boot (Image)
- Boot (noobs)

### **Konfiguration**

- Boot
- raspi-config
- rpi-update
- Shutdown
- apt-get
- **- Linux**

### • **In Linux ist alles Datei!**

- *| ("Pipe")*
	- Verbindet die Ausgabe eines Programmes mit der Eingabe eines anderen

### • **>, >> (Ausgabe Umleitung)**

- Lenkt die Ausgabe eines Programmes in eine Datei um
	- > bedeutet: Lege Datei an, falls sie nicht existiert, sonst überschreibe sie
	- >> bedeutet: Lege Datei an, falls sie nicht existiert, sonst hänge deine Informationen an
- **<, << (Eingabe Umleitung)**
	- Lenkt die Ausgabe eines Programmes in die Eingabe eines anderen um
		- < und << entsprechend der Ausgabeumleitung

# **Linux: Wichtige Dateien**

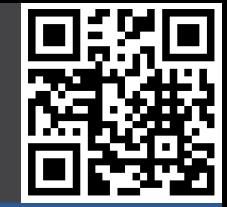

#### Gut zu wissen

- Boot (Image)
- Boot (noobs)

### **Konfiguration**

- Boot
- raspi-config
- rpi-update
- Shutdown
- apt-get
- **- Linux**

### • */etc/network/interfaces*

- Netzwerkkonfiguration
- */etc/init.d/*
	- Startdateien für Services
- */etc/cron.d/*
	- Dateien für Cron Aufgaben (Aufgaben die in gewissen Zeitintervallen ausgeführt werden sollen)
	- */etc/hostname*
		- Name des RPi, auch in */etc/network/interfaces* zu ändern.
- */etc/rc.local*
	- Programme die zum Start des RPi ausgeführt werden sollen.
- */boot/config.txt*
	- Die Konfigurationsdatei des Rpi
- */home/pi*
	- Home Verzeichnis das Standardnutzers pi

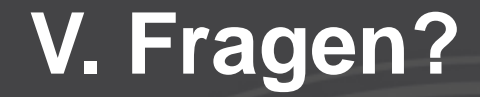

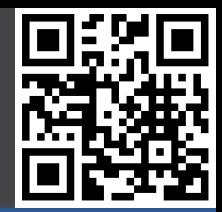

## Vielen Dank für Ihre Aufmerksamkeit!

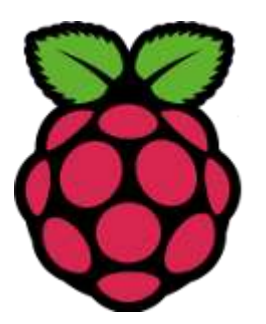

### **Quellenangaben**

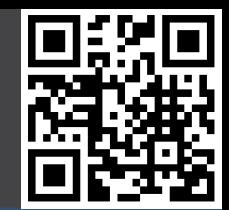

- Foto der Frontfolie von www.sotechdesign.com.au
- Produkt Fotos, Logos und Schemata
	- Texas Instruments
	- Microchip
	- Raspberry Pi Foundation
	- Arduino
	- RS
	- Farnell
	- element 14
	- Elektor
	- Wikipedia
	- eLinux.org
- MCP3008 Informationen und Prozedur
	- http://jeremyblythe.blogspot.co.uk/2012/09/raspberry-pi-hardware-spi-analoginputs.html
- Zeichnungen erstellt mit www.circuits.io